## **Agencia Nacional de** Investigación y Desarrollo

Ministerio de Ciencia. Tecnología, Conocimiento e Innovación

## Paso a paso<br>**Postulación al Concurso Nacional de Proyectos Fondecyt Regular 2021**

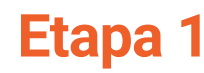

## **Portal del Investigador**

actualiza o crea tu perfil con tu información<br>personal y académica

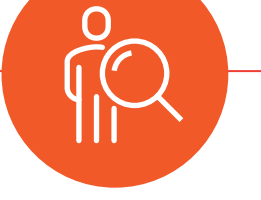

1º El o la IR debe crear o actualizar el perfil  **en el Portal del Investigador**

> y completar el CV agregando todas las publicaciones y trayectoria académica https://investigadores.conicyt.cl/

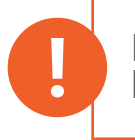

Desde la postulación requerirá acceder a esta información para su CV, es importante que **!** lo mantenga siempre actualizado

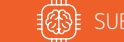

**Sistema de Postulación en Línea**  completa la información requerida en cada pestaña.

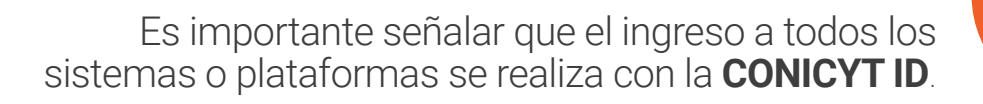

- 1º Ingresa al **Sistema de Postulación en Línea**. https://auth.conicyt.cl/
- 2º Completa la información requerida en cada pestaña, idealmente en el orden de cada sección para no olvidar incorporar algún antecedente.
- 3º **Verifique cuidadosamente** la pestaña de "Revisión y envío", considera un tiempo prudente para este proceso.
- 4º Si está todo ok **envía la postulación** y espera la confirmación por parte del sistem

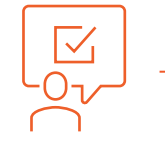

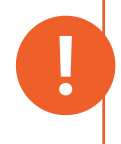

**Etapa 2**

Te sugerimos realizar la postulación con anticipación y no a última hora, el sistema está preparado para funcionar hasta el cierre del proceso, pero podrían existir otras variables que te impidan finalizarlo correctamente

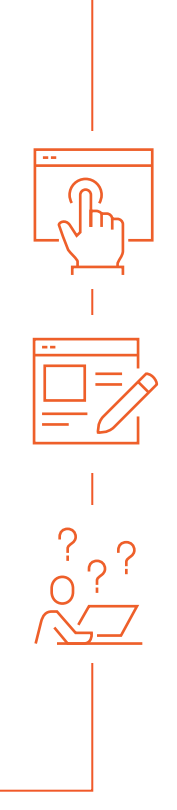